10 Nov. 2023 at Korea University

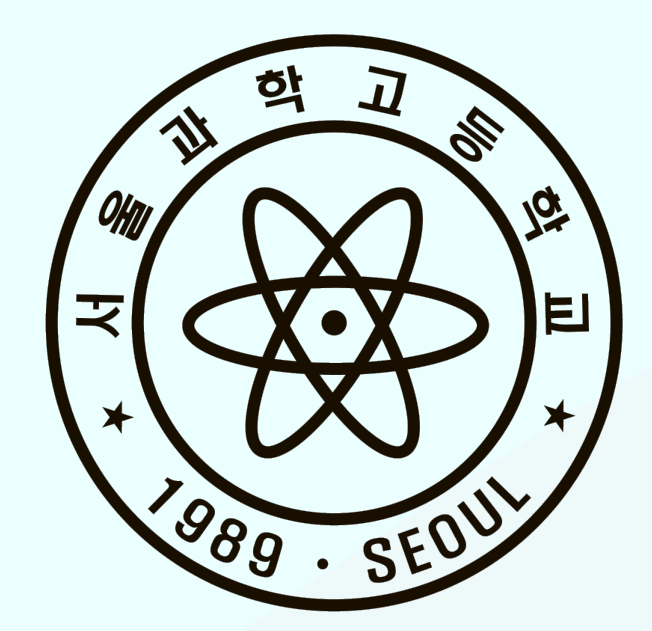

2023 Wolfram Language Conference at Seoul

# Mathematica at Science High School

Hyeonjin Doh & Hyunchae Lee, Seoul Science High School

### Mathematica Class at SSHS Outline

- Mathematica Class
	- For Students
	- For Teacher
- Mathematica in Physics Class
- Mathematica in Student Research

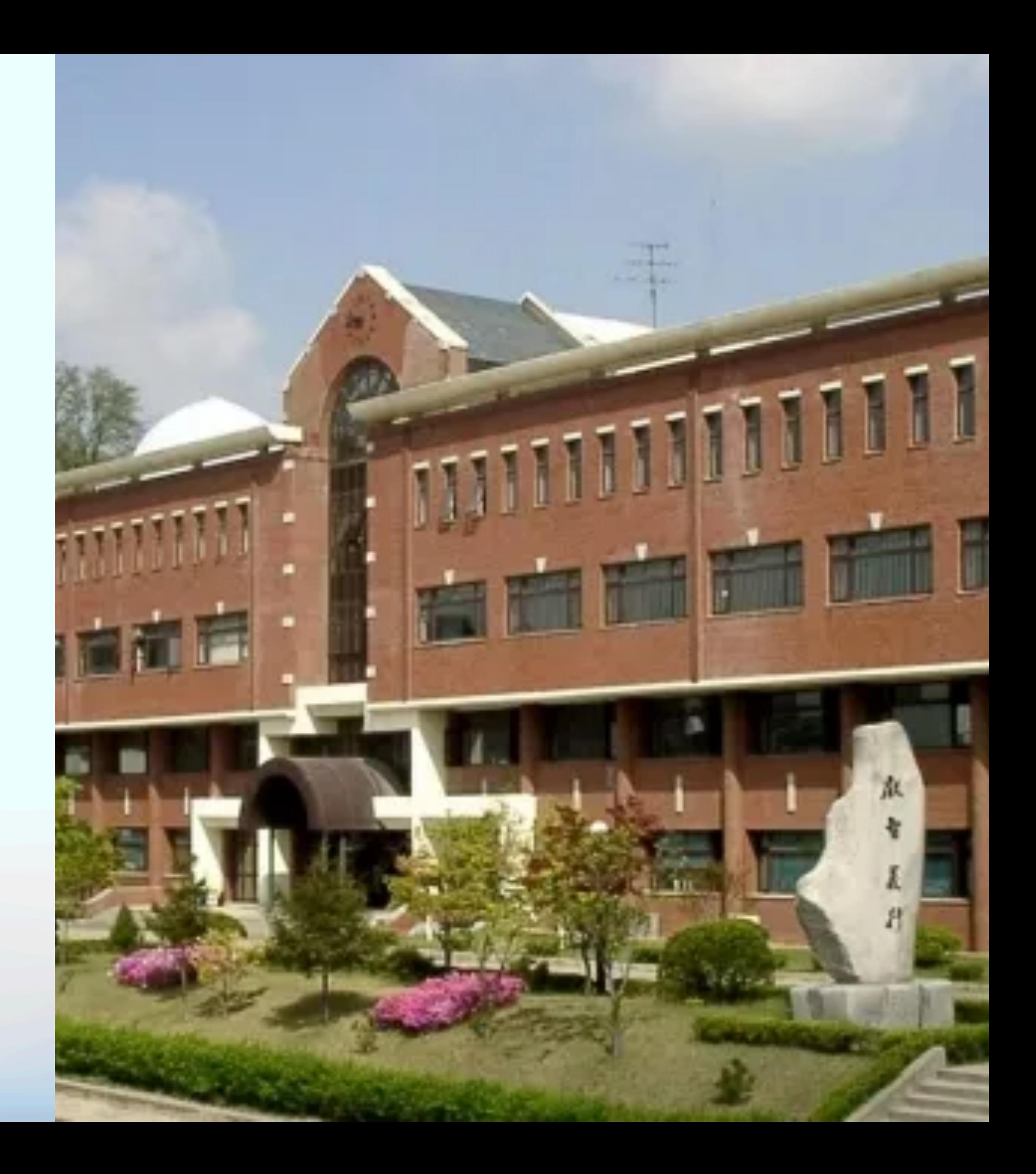

# Mathematica Classes at Seoul Science High School 서울과학고등학교 Mathematica 수업 •고등학생 •계절학기 : 2주 30시간. •정규학기 : 15주 30시간. •중학생 : 영재원교육을 통한 2~3시간 Online Lecture •교사 : 교원학습공동체 : 30시간.

# Mathematica Classes at Seoul Science High School 영재원의 Mathematica 교육

- 대상 중2, 3학년 • 자원 • 수업내용 • 기호계산
	- Mathematica Online

### • 수식의 인수분해와 전개

### • 방정식 풀기

### • 2차원, 3차원 그래프 그리기

- 시각화
- 형식 2~3 hour Online Lecture
	- 애니메이션
	- Manipulate

2023 서울과학고 영재교육원 물리학(Mathematica를 활용한 물리학 연구)

- 8-

는 부분은 n번째 출력 셀이다. •계산을 실행하렴, 실행하고자 하는 입력 셀에 커서를 위치 시킨 후, 시프트키

### 다. 예) Plot, Pi, Cos, Draw

⦁함수의 괄호는 모두 대괄호([, ])를 사용한다.

- 예) Cos[x], Sin[x]
- ⦁목록, 변수의 범위의 경우 모두 중괄호({, })를 사용한다.

예)  $Plot[Sink2, 0.2, 1]$ 

• 변수에 값을 대입할 때는 "="을 쓰고, 같다는 것을 의미하는 하는 것은 "==" 을 씁니다.

 ⦁배열의 참조는 대괄호를 두 개 사용한다. 예) a[[3]], mylist[[5]][[2]] ⦁셀 단위로 실행하며, 셀은 [그림17]과 같이 오른쪽에 있는 각괄호가 감싼 영 역을 말하며, "In[n]:=" 시작하는 것은 n번째 입력 셀이며, "Out[n]="로 시작하

(shift key)를 누른 후 엔터키(enter key)를 입력한다. 계산이 진행되는 도중에 는 오른쪽의 입력 셀 영역을 표시하는 회색 꺽인 라인이 굵게 변한다. 이때 한 번에 하나의 셀만 계산할 수 있다.

• Mathematica Desktop 버전에서 특수문자 입력에 대한 정보는 Mathematica 문서에서 찾아 볼 수 있다. 문서에서 "Notebook Documents &

2023 서울과학고 영재교육원 물리학 등 물리학(Mathematica를 활용한 물리학 연구

예) "a=b" b 의 값을 a에 넣어 줌.

 "a==b" a의 값과 b의 값이 같은 면 참(True). 다르면 거짓(False) ⦁기존의 변수를 초기화 시킬 필요가 있을 경우, "Clear["Global`\*"];" 를 입력 합니다. Clear 는 변수 값을 지우는 함수입니다.

{변수2, 변수2의 범위}, 옵션] - 옵션 : PlotPoints, PlotStyle, PlotLabel, AxesLabel  $[40]$  = Plot3D[-2 Cos[x] - 2 Cos[y] + Cos[x] Cos[y],  $\{x, -\pi, \pi\}, \{y, -\pi, \pi\}$ ]

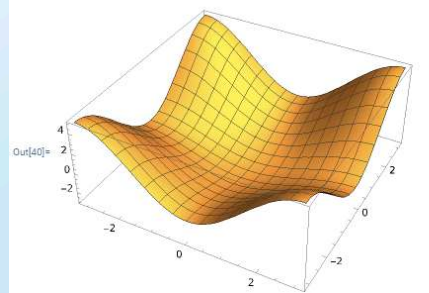

 ⦁하나의 셀 안에 여러 계산을 넣을 때, 중간 계산 과정을 보이고 싶지 않으면 각 계산의 끝에 ";"을 붙인다.

⦁계산을 도중에 중단할 때는 "Alt"+"."를 입력한다.

[그림21]  $f(x,y) = -2\cos x - 2\cos y + \cos x \cos y$ 를  $-\pi \leq x \leq \pi$ ,  $-\pi \leq y \leq \pi$ 에 대한 그래프

 ⦁주석처리는 괄호와 별을 사용한다. 예) (\* 이 안에 있는 것은 주석으로 실행되 지 않습니다. \*)

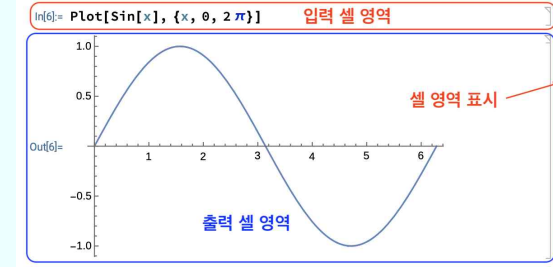

[그림17] Mathematica의 셀, 오른쪽의 연한 회색으로 꺽인 라인이 셀의 범위를 나타낸다.

[그림22]  $f(x,y) = -2\cos x - 2\cos y + \cos x \cos y$ 를  $-\pi \leq x \leq \pi$ ,  $-\pi \leq y \leq \pi$ 에 대한 등고선 그래프

- 9-

### 4) 수식 입력 ⦁Mathematica Online판은 키보드 단축키로 수식 기호를 입력할 수 없다. 상 단의 "Insert" 메뉴에서 Special Character를 선택한다.

Presentation"를 클릭하여 "Mathematical Typesetting"을 선택한다. ⦁특수문자 입력은 esc키를 이용한다. esc 를 누르면 : 기호가 생긴다. 여기에

아래 문자를 입력하고 다시 esc 키를 누르면 입력한 문자가 특수 문자로 바뀐 다.

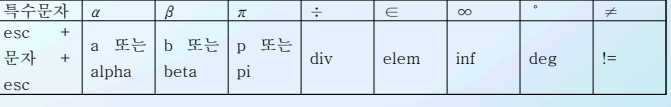

### 나. 학생탐구활동

1) 수식 계산

○ 사칙연신

 ⦁계산기처럼 숫자와 연산 기호를 넣고, shift키와 엔터를 같이 누르면 결과 가 계산되어 나온다.

### ⦁나누기는 약분한다.

⦁제곱근은 제곱에 해당하는 것만 제곱근 밖으로 빼 준다.

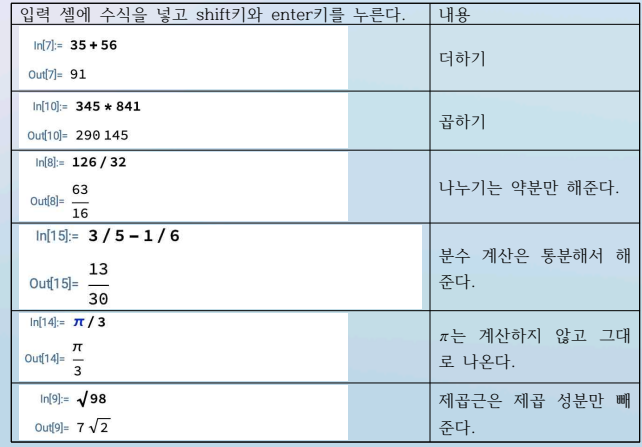

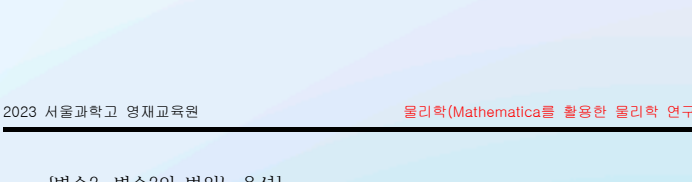

- 13-

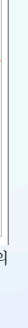

- ⦁ ContourPlot을 이용한 등고선 그래프
- 형식 : Plot3D와 기본적으로 같음. ContourPlot[2개 변수의 함수, {변수 1, 변수1의 범위}, {변수2, 변수2의 범위}, 옵션] - 옵션 : Contours

ContourPlot[-2 Cos[x] - 2 Cos[y] + Cos[x] Cos[y],  $\{x, -\pi, \pi\}, \{y, -\pi, \pi\}$ 

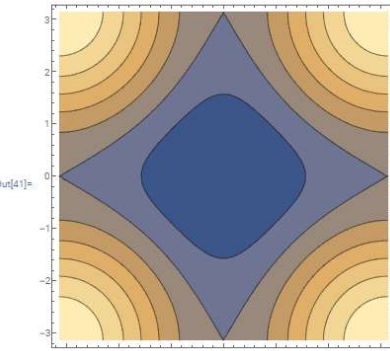

 ⦁ ParametricPlot3D를 이용한 그래프 : ParametricPlot의 3차원 버전, 매 개 변수가 1개이면, 3차원 공간에 곡선을 그리고, 매개 변수가 2개이면, 3차원

### Mathematica Classes at Seoul Science High School 서울과학고 대상 Mathematica 수업 • 대상 : 1,2,3학년 • 형식 : 30시간 수업 • 계절학기 2주, 정규학기 15주 • 기간 : 2017~2023, 계절학기 6회, 정규학기 1회 • 자원 15명 동시 사용 Network License. • 수업내용 • 기호계산 • 수식의 인수분해와 전개 • 방정식 풀기 • 미적분 • 벡터 • 시각화 • 2차원, 3차원 그래프 그리기 • 2차원, 3차원 그래픽 구현 • Animate & Manipulate 기호계산들 • Expand, Factor 전개와 인수분해 • Simplify, FullSimplify 마법의 명령어 • Together, Apart 분수의 통분, 분해. • D, Integrate 미분과 적분 3차원 그래프 그리기 •  $Plot3D[func[x,y],\{x, x_{min}, x_{max}\},\{y, y_{min}, y_{max}\}]$ • DensityPlot[func[x,y],  $\{x, x_{min}, x_{max}\}$ ,  $\{y, y_{min}, y_{max}\}$ ] 밀도 그래프 • 다음을 실행해 보시오. • Contour $Plot[func[x,y], {x, x_{min}, x_{max}}, {y, y_{min}, y_{max}}]$ 등고선 그래프

• Programing - 함수와 Module, Map, List..

- 
- 
- 
- 
- 
- 

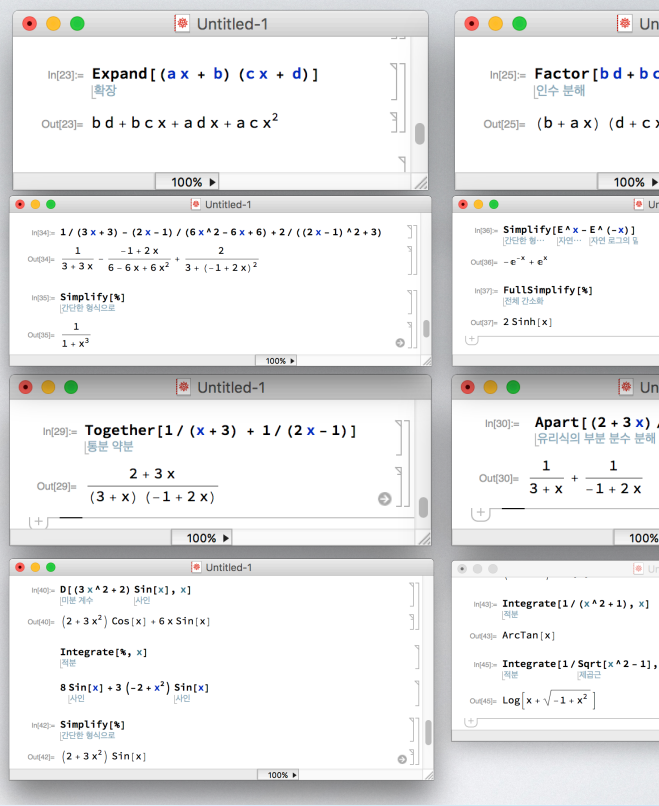

- $x_{min}$  부터  $x_{max}$ 까지, ymin 부터 ymax까지 func[x, y]를 3차원으로 그림.
- ParametricPlot3D[ $\{f x[u,v],f y[u,v],f z[u,v]\}, \{u, u_{min}, u_{max}\}, \{v, v_{min}, v_{max}\}]$
- 
- DensityPlot[Cos[x^2 + y^2] Exp[-(x^2 + y^2)/5], {x, -Pi, Pi}, {y, -Pi, Pi}]
- 
- 다음을 실행해 보시오 ContourPlot[Sin[ $x^2 - y^2$ ],  $\{x, -3, 3\}$ ,  $\{y, -3, 3\}$ ]

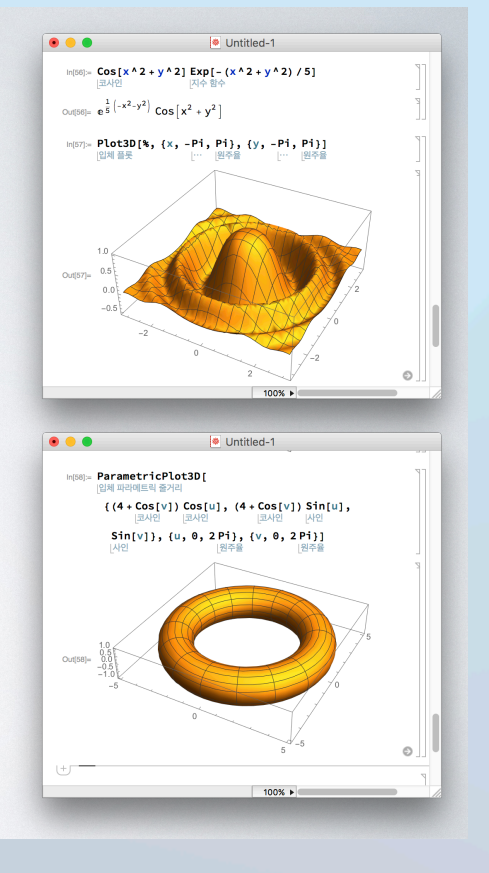

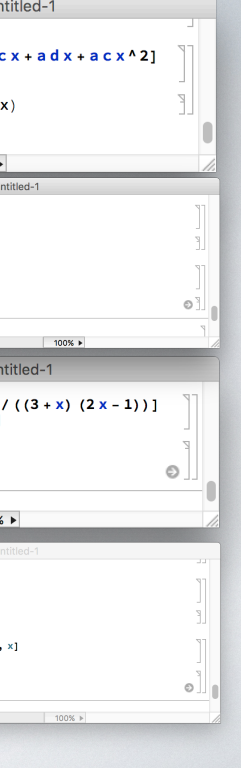

### Mathematica Classes at Seoul Science High School

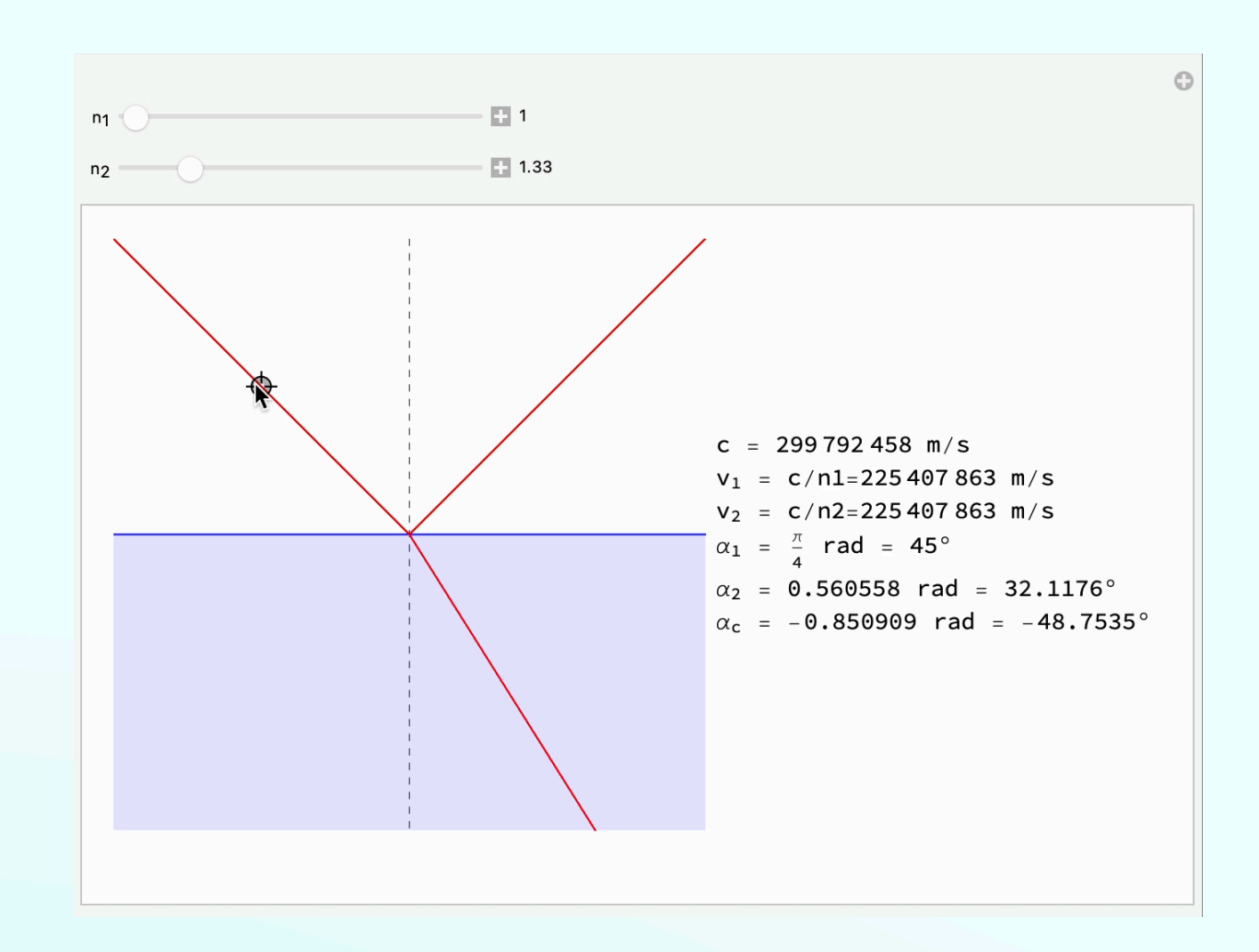

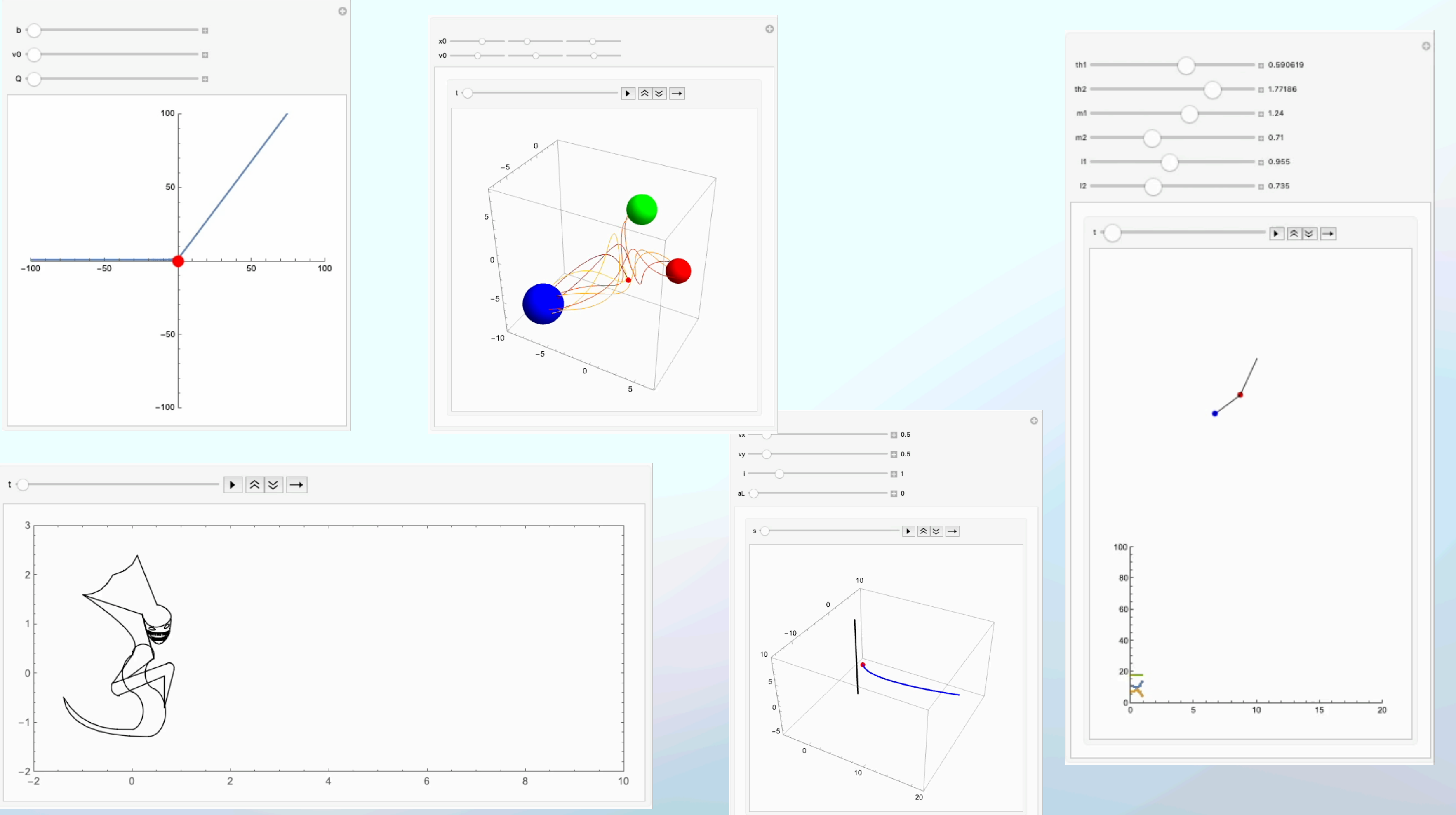

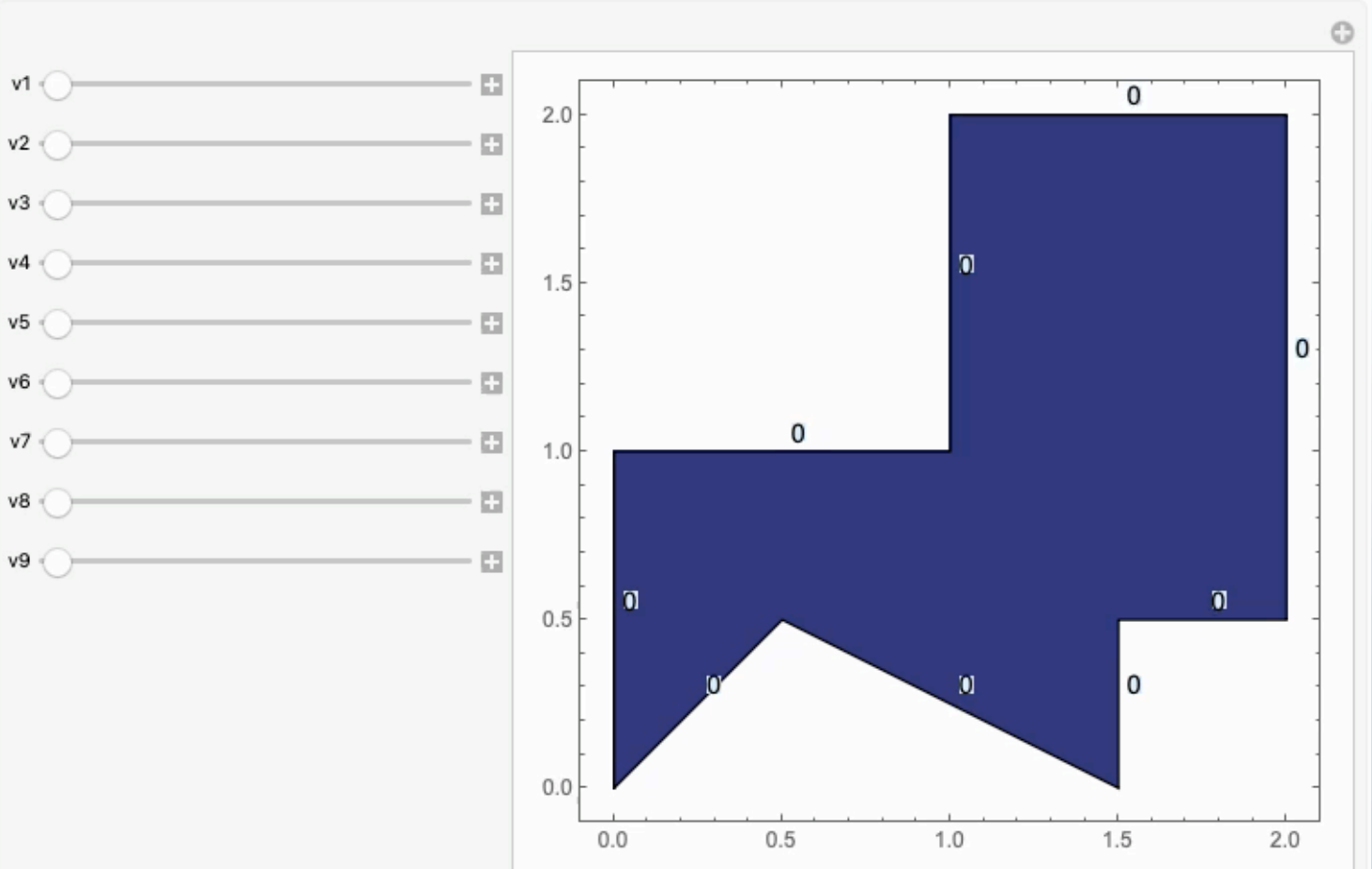

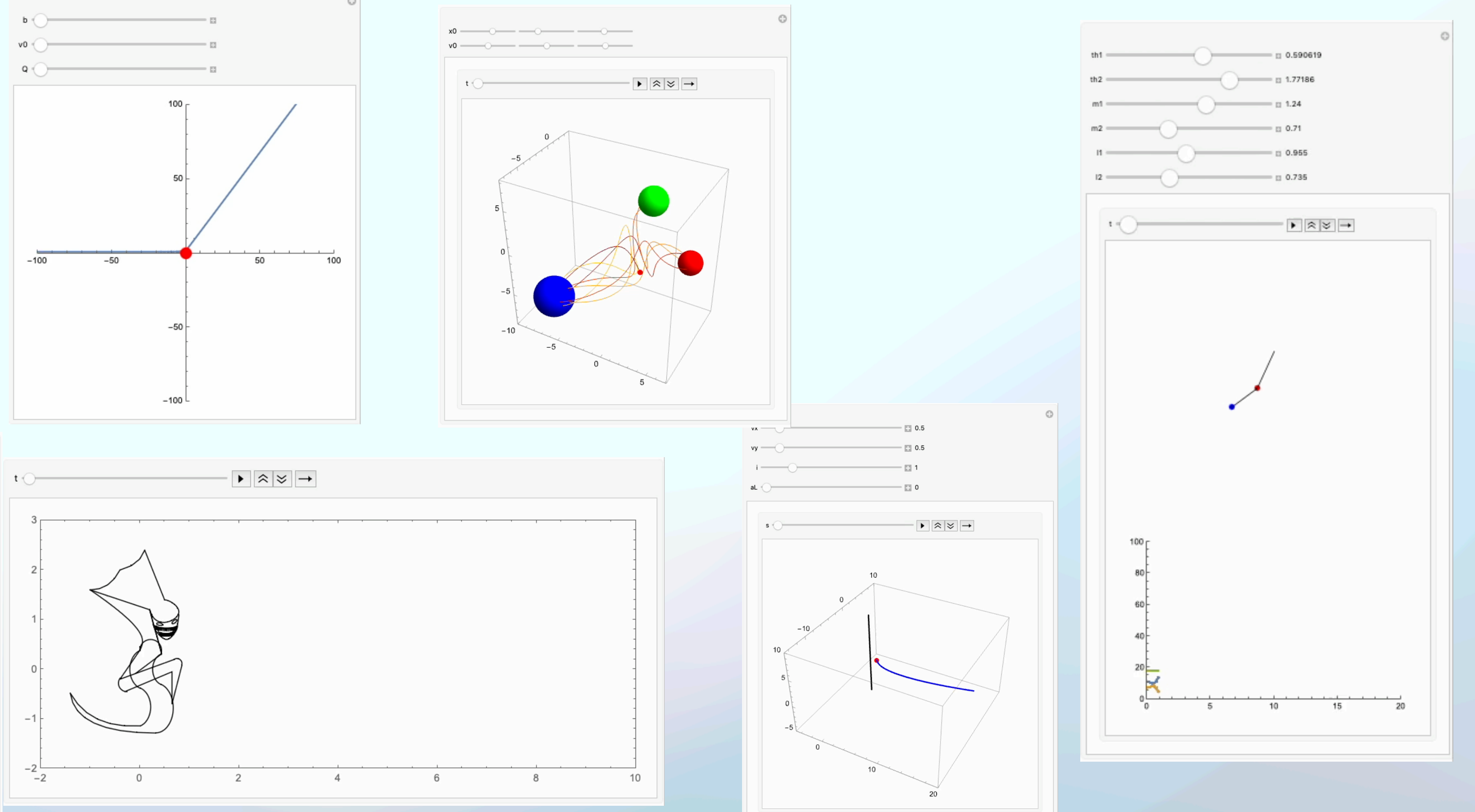

# 학생 수업 결과물

Mathematica at Physics Classes Mathematica를 활용한 물리 수업

- 물리 시뮬레이션 구현
	- 수업시간에 완벽하게 제어된 실험을 구현하 는 것은 어려움.
	- Mathematica의 경우 간단하게 물리 시뮬 레이션을 구현할 수 있음.
- 추상적 개념의 시각화
- 교과서 그림

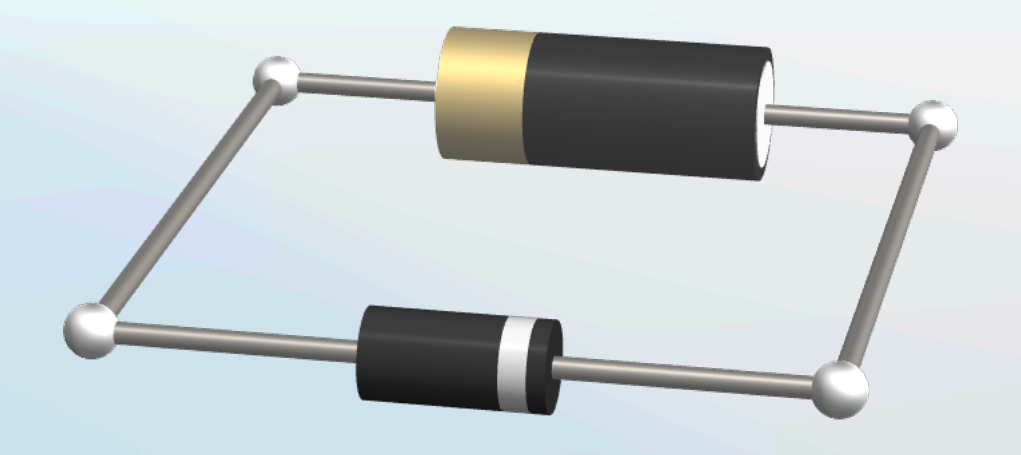

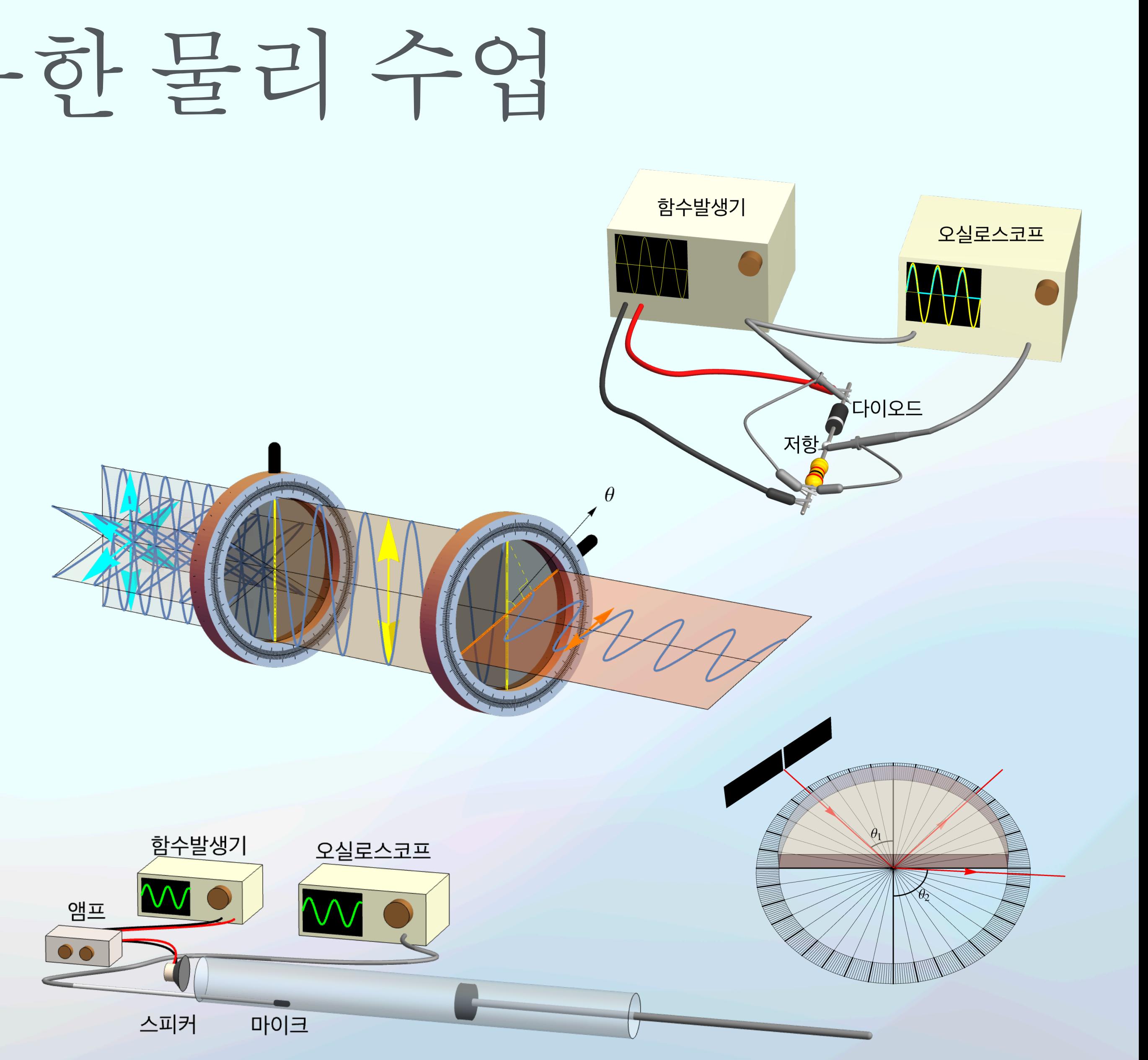

- 역학(Classical Mechanics)
	- Newton's Cradle
	- 공이 매우 딱딱한 경우만 중간의 공이 멈 춰 있을 수 있음.
	- NDSolve를 통해 구현.

### Nι

Elast

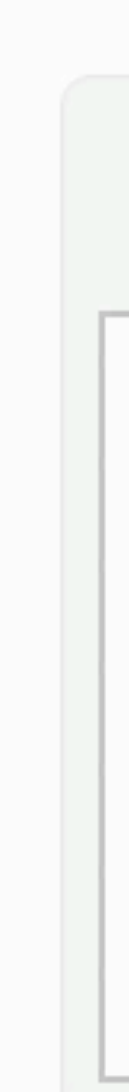

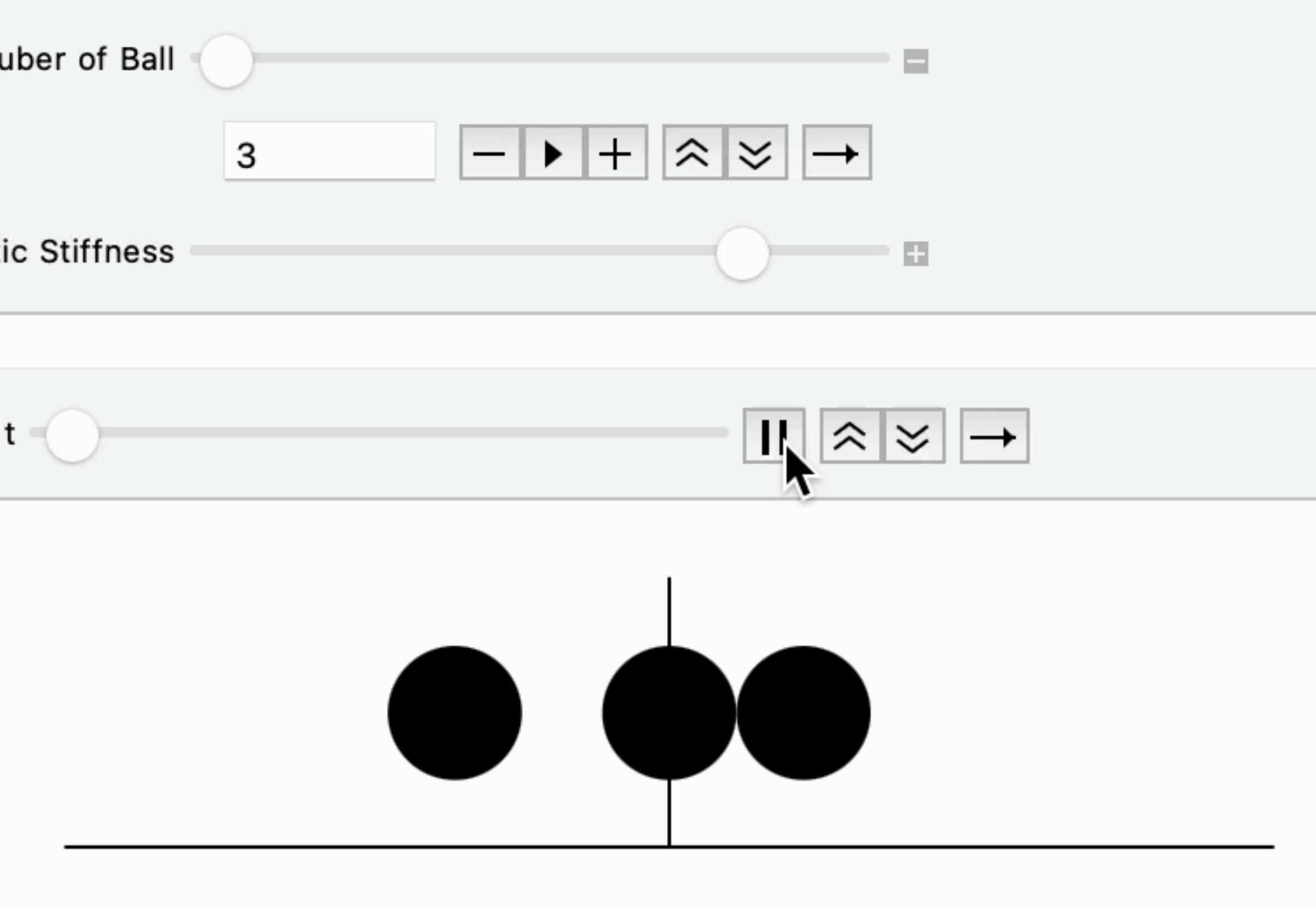

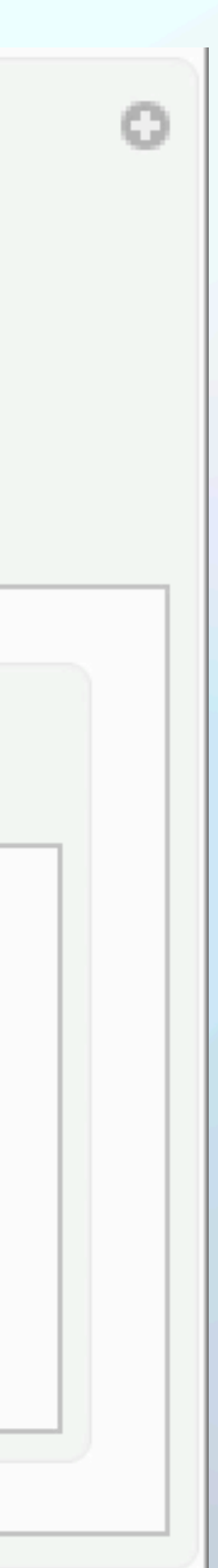

- 전자기학 (Electromagnetism)
	- 균일한 전기장과 자기장이 걸려 있는 경우.
	- 점전하에 의한 전기장과 균 일한 자기장이 걸려 있는 경 우.
	- NDSolve를 통해 구현.

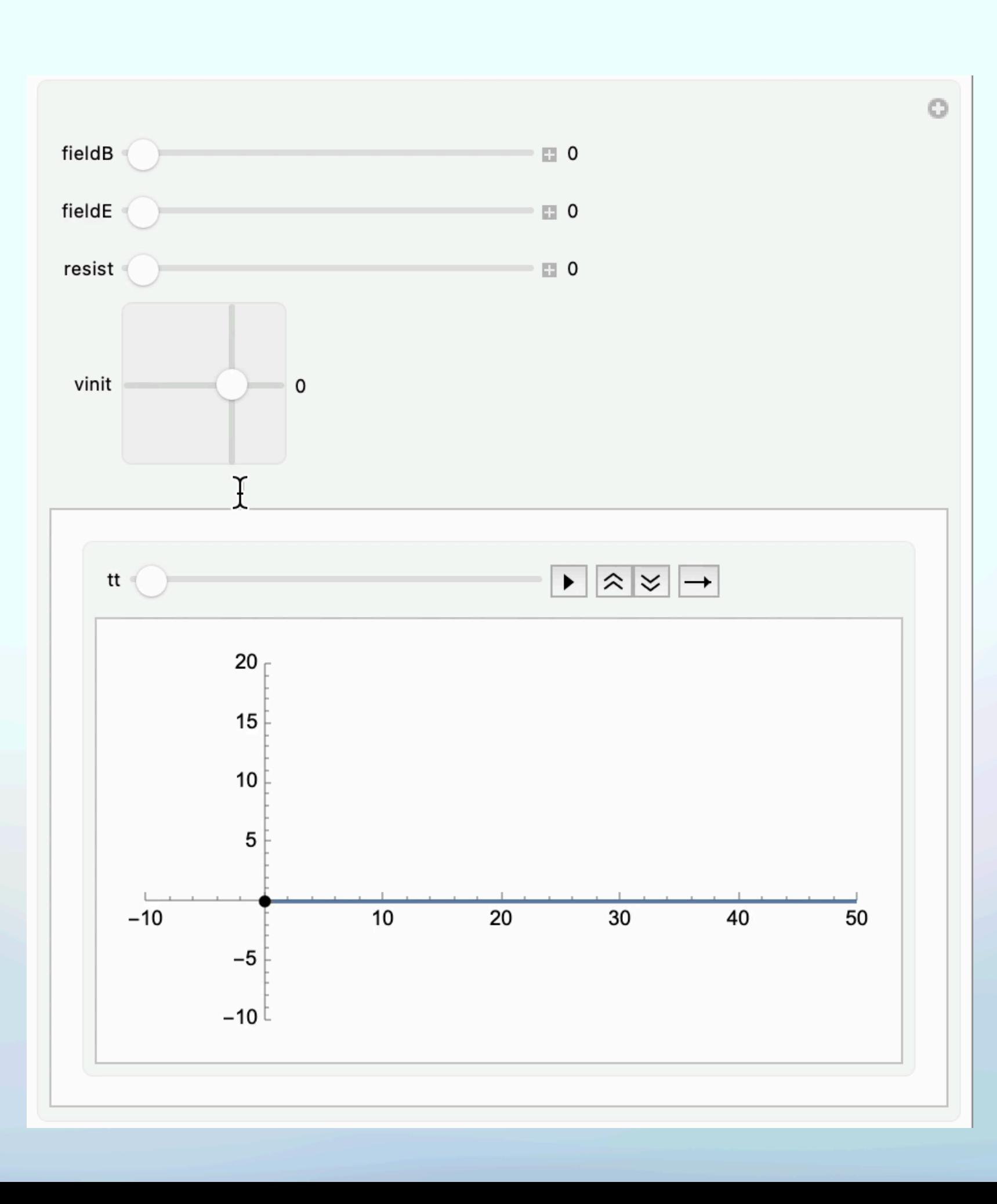

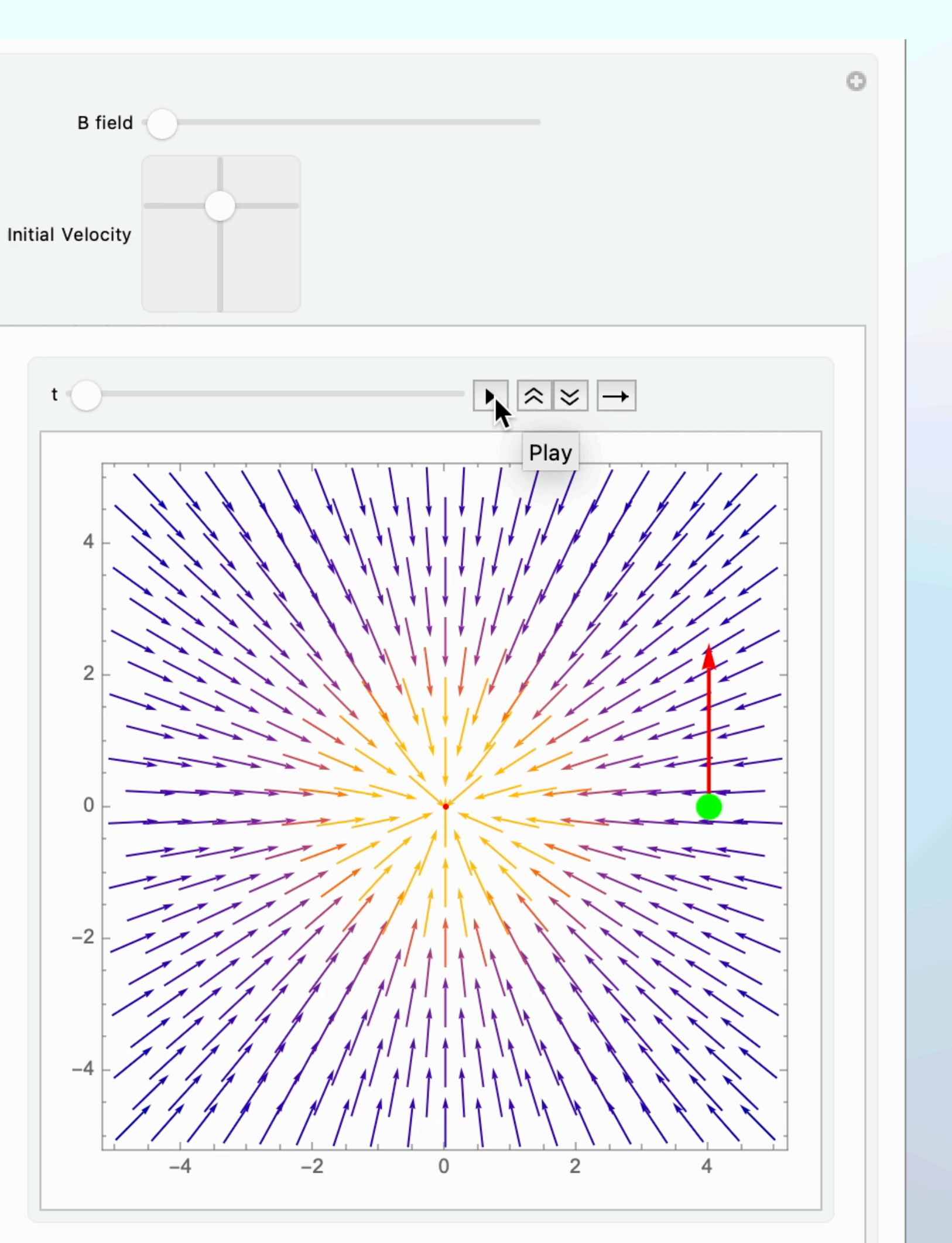

- 전자기학 (Electromagnetism)
	- 균일한 전기장과 자기장이 걸려 있는 경우.
	- 점전하에 의한 전기장과 균 일한 자기장이 걸려 있는 경 우.
	- NDSolve를 통해 구현.

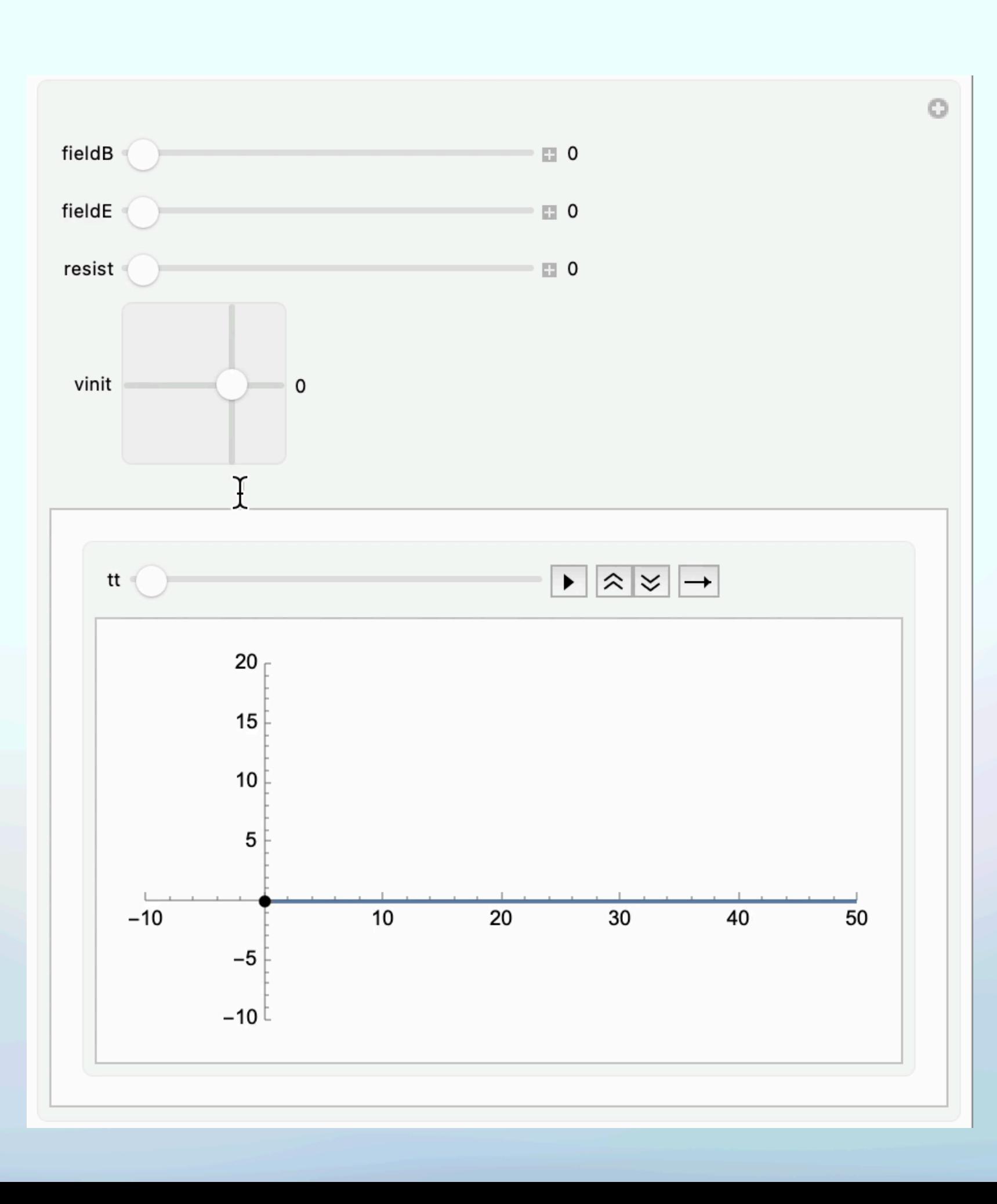

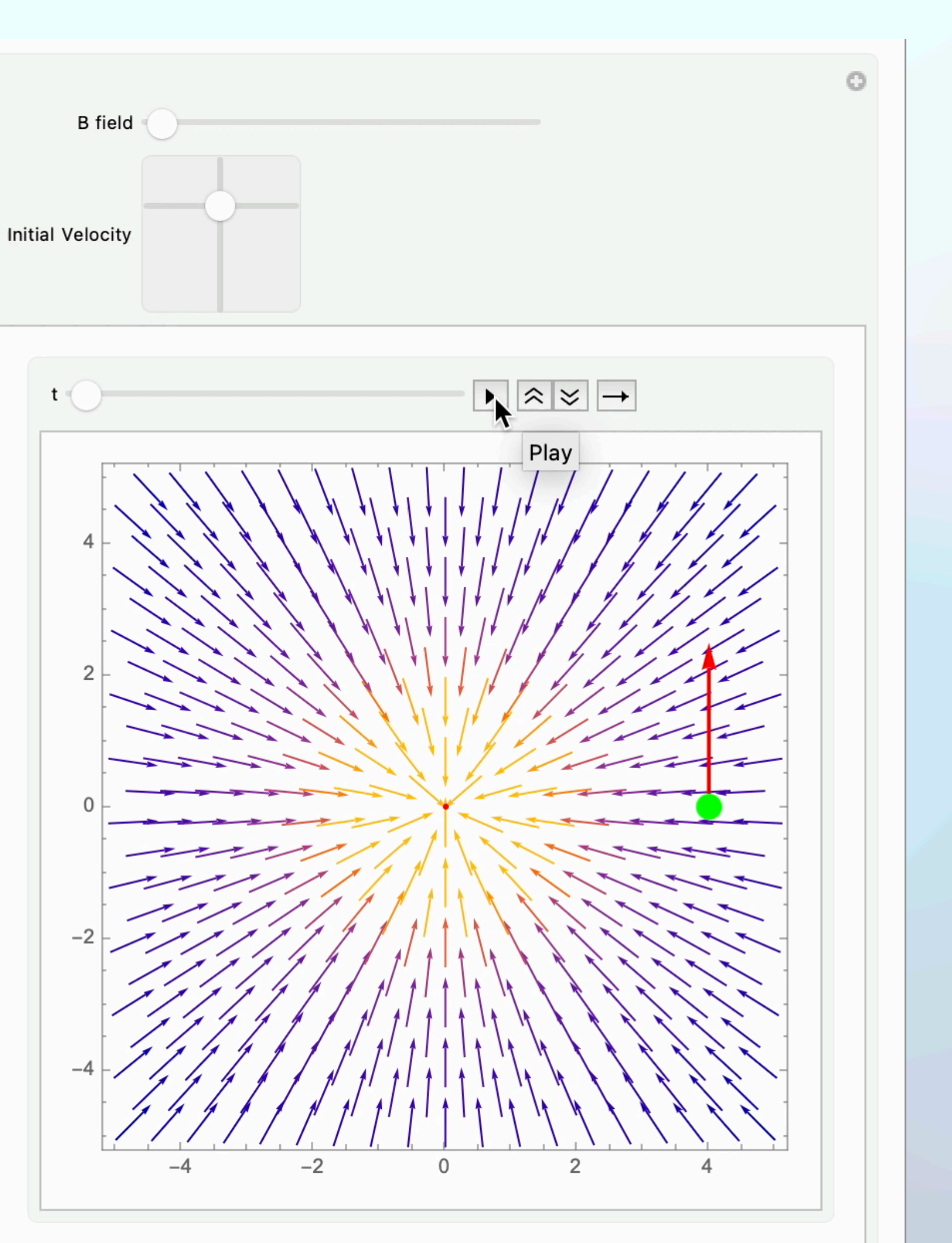

### • 광학

- Double Slit Experiment
- Phasor Analysis

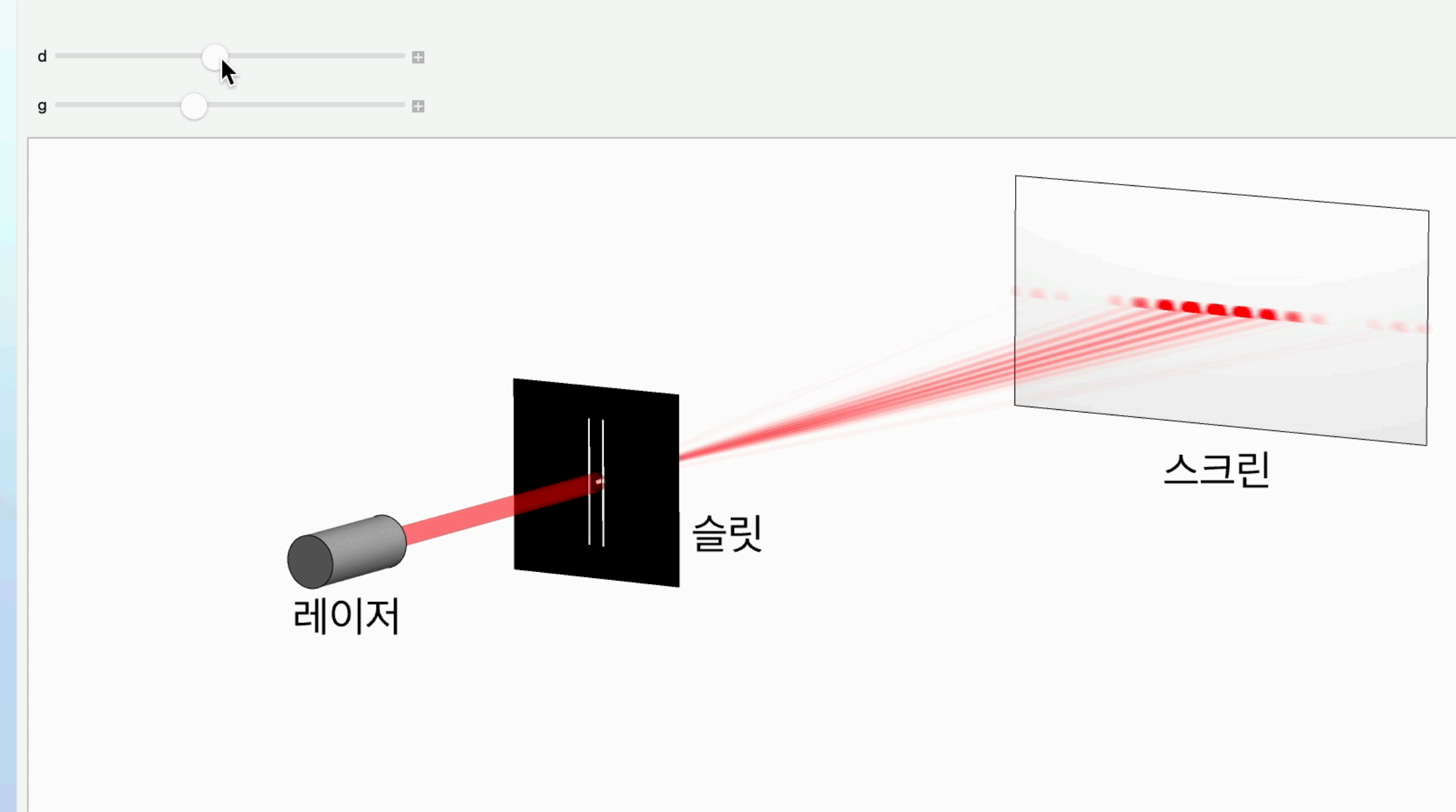

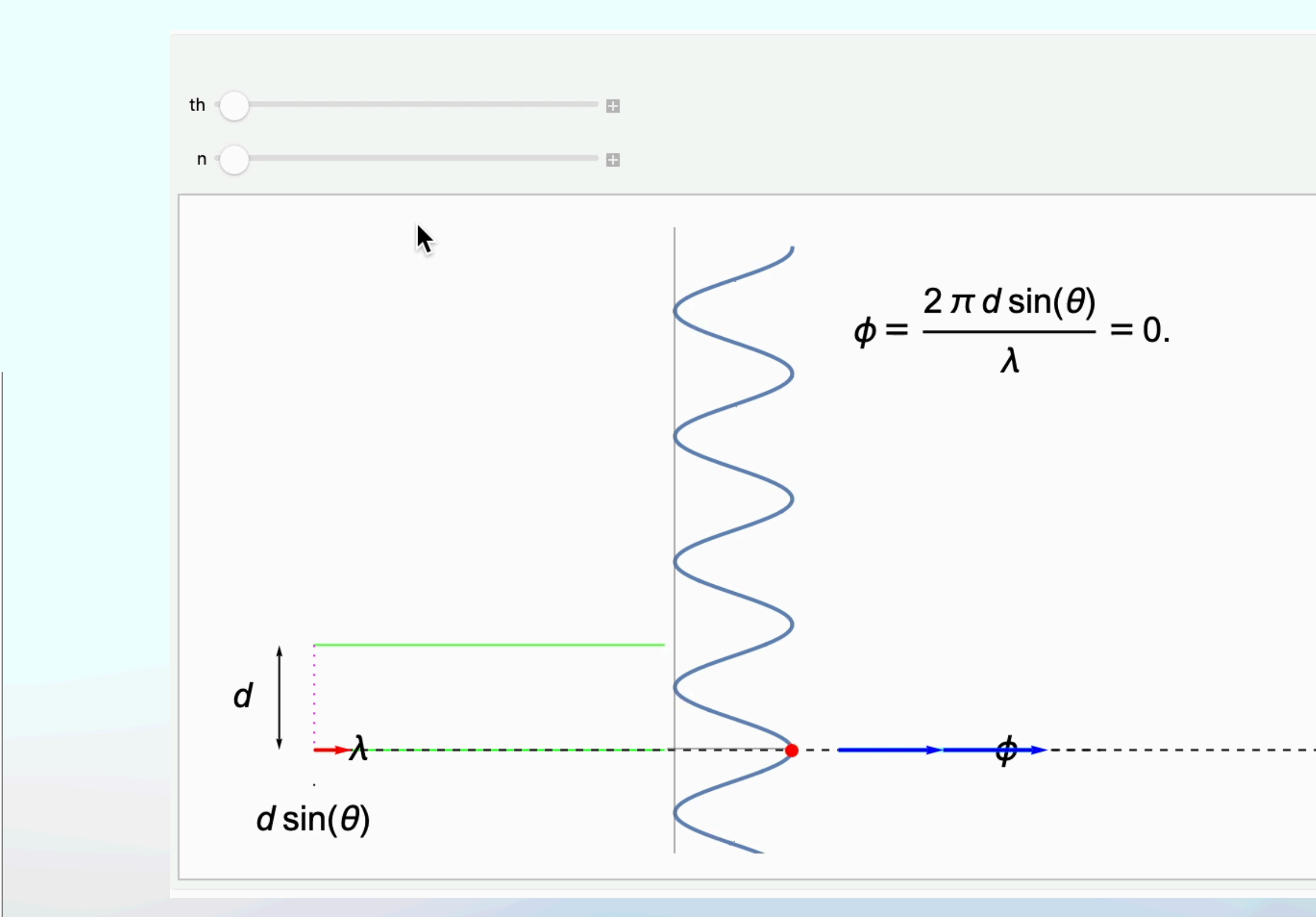

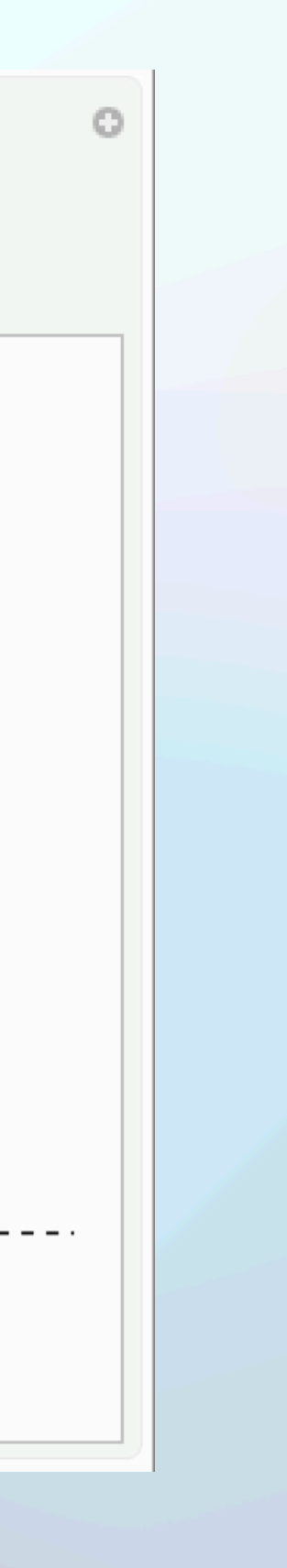

## Effects of the Coriolis force on the wave propagation Mathematica 학생 연구 활용

### 3차원 음파에서 코리올리 효과 전반적으로 2차원 음파보다 흥미로움 1) 운동방정식:  $\overrightarrow{s} = 2\overrightarrow{s} \times \overrightarrow{\Omega} + (c_l^2 - c_t^2) \nabla (\nabla \cdot \overrightarrow{s}) + c_t^2 \nabla^2 \overrightarrow{s}$ 2) 평면파 해 대입:  $\vec{s} = \begin{pmatrix} A \\ B \\ C \end{pmatrix} \exp[i(k_x x + k_z z - \omega t)]$  (단, 자전축 방향이 z축) à행렬 꼴로 정리:  $B=0$

3)det=0 :6차방정식.해를 해석적으로 구할 수는 있음

3차원 음파에서 코리올리 효과

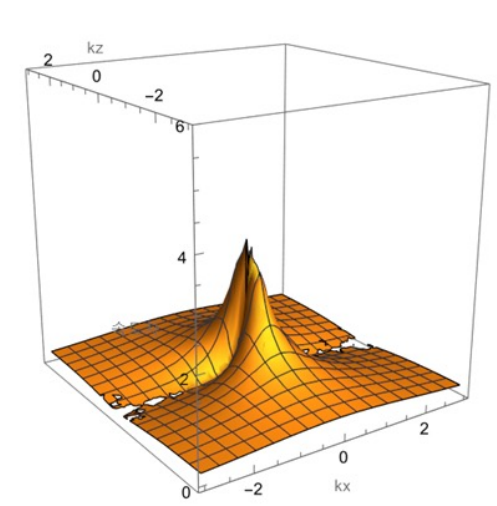

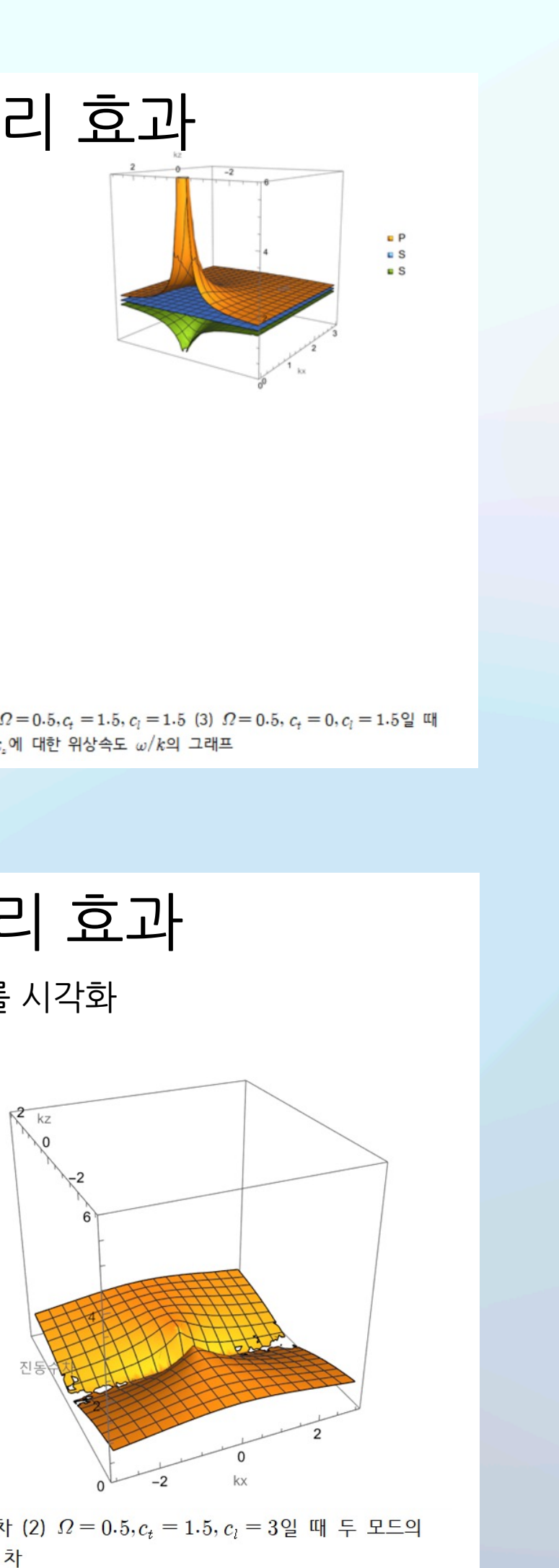

진동수 차

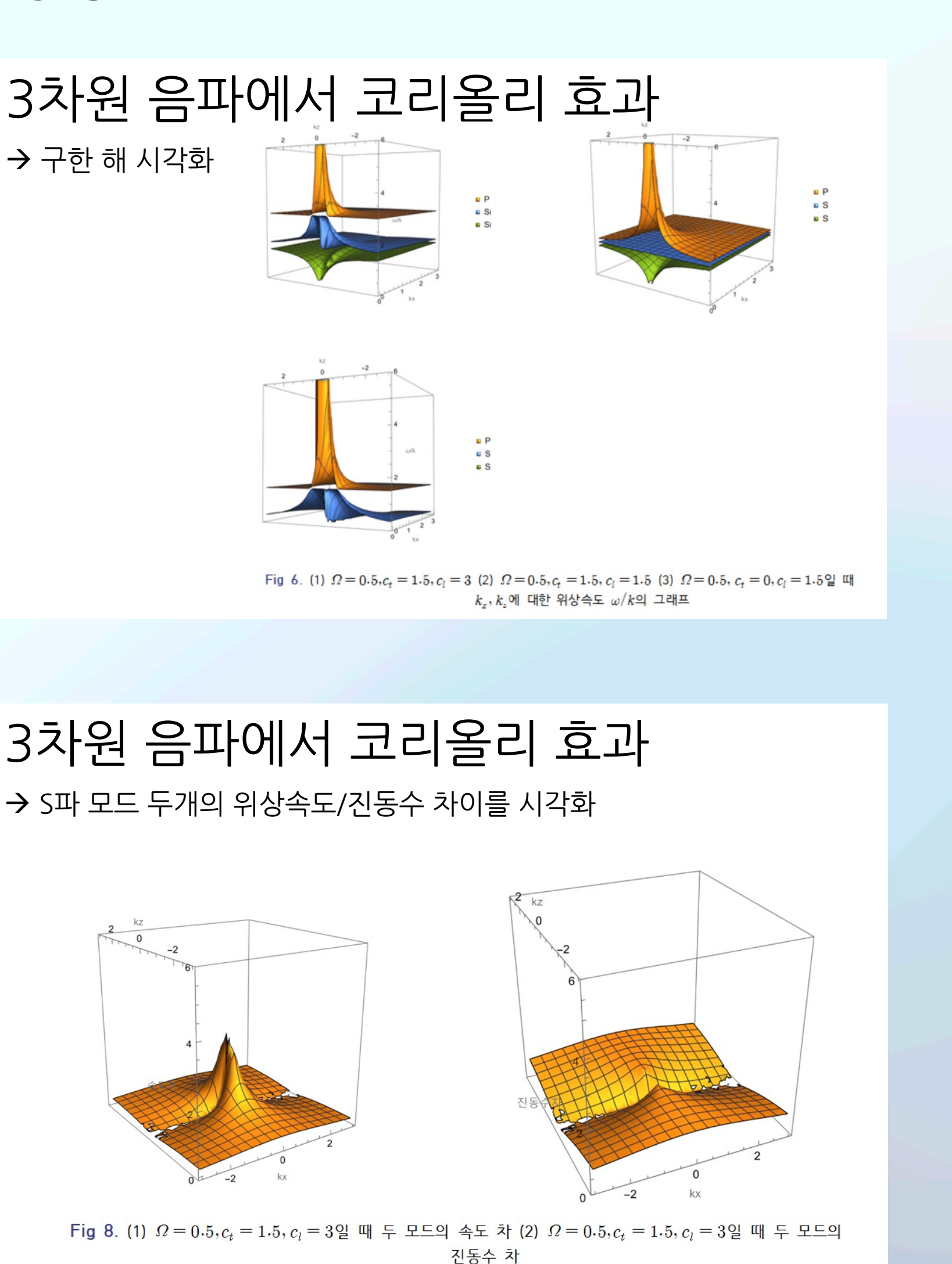

Hyunchae Lee (Seoul Science High School)

Research on the Edge state of Topological Insulator

# Mathematica for Student Research

### Usages of Mathematica

- Usages of Mathematica in Topological insulator research
- Diagonalizing Hamiltonian matrix
- Visualizing some physics with graphical tools

### Introduction

- Topological Insulators: materials that have a bulk band gap like an ordinary insulator, but have protected conducting states on their edges or surfaces
- Insulator but metallic on surfaces or edges
- Could be studied with some lattice toy models

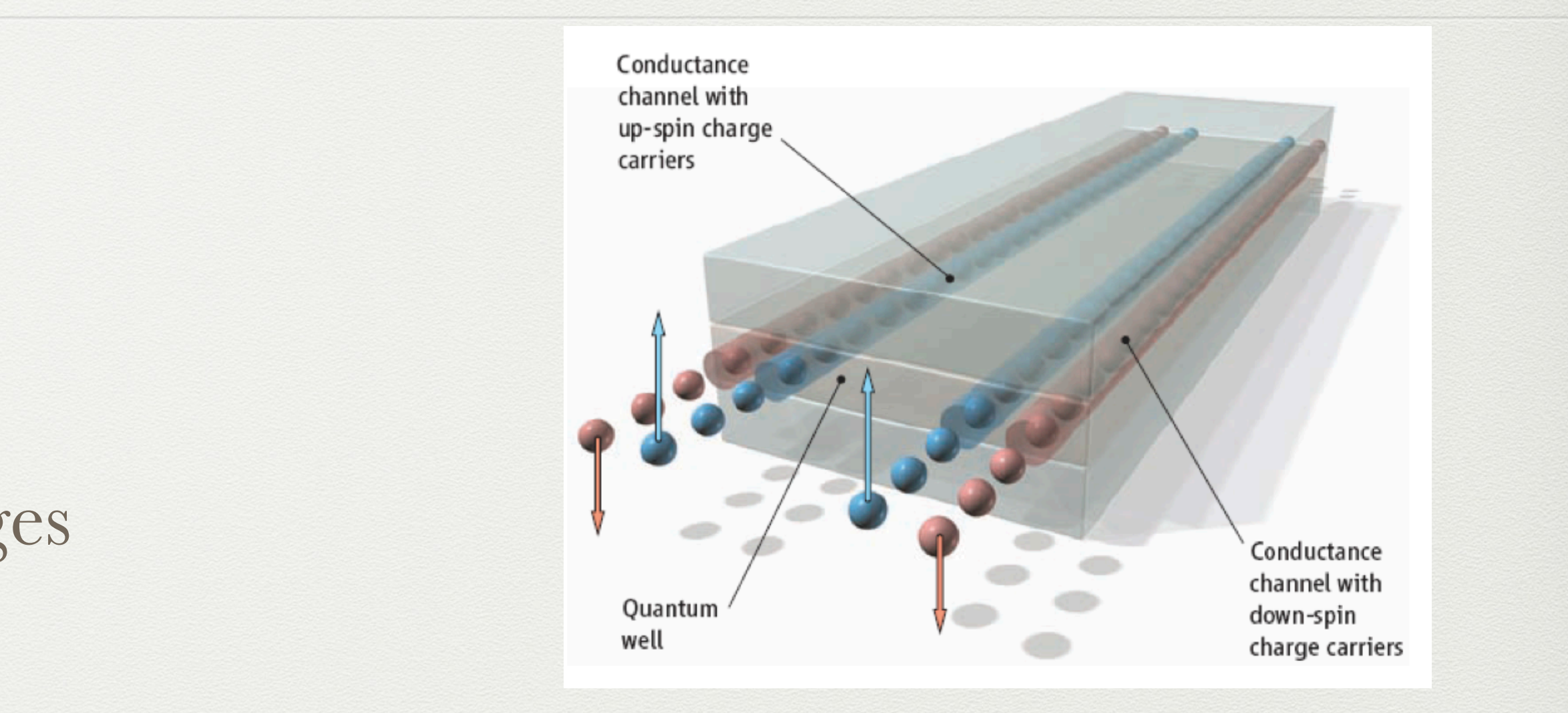

1.0

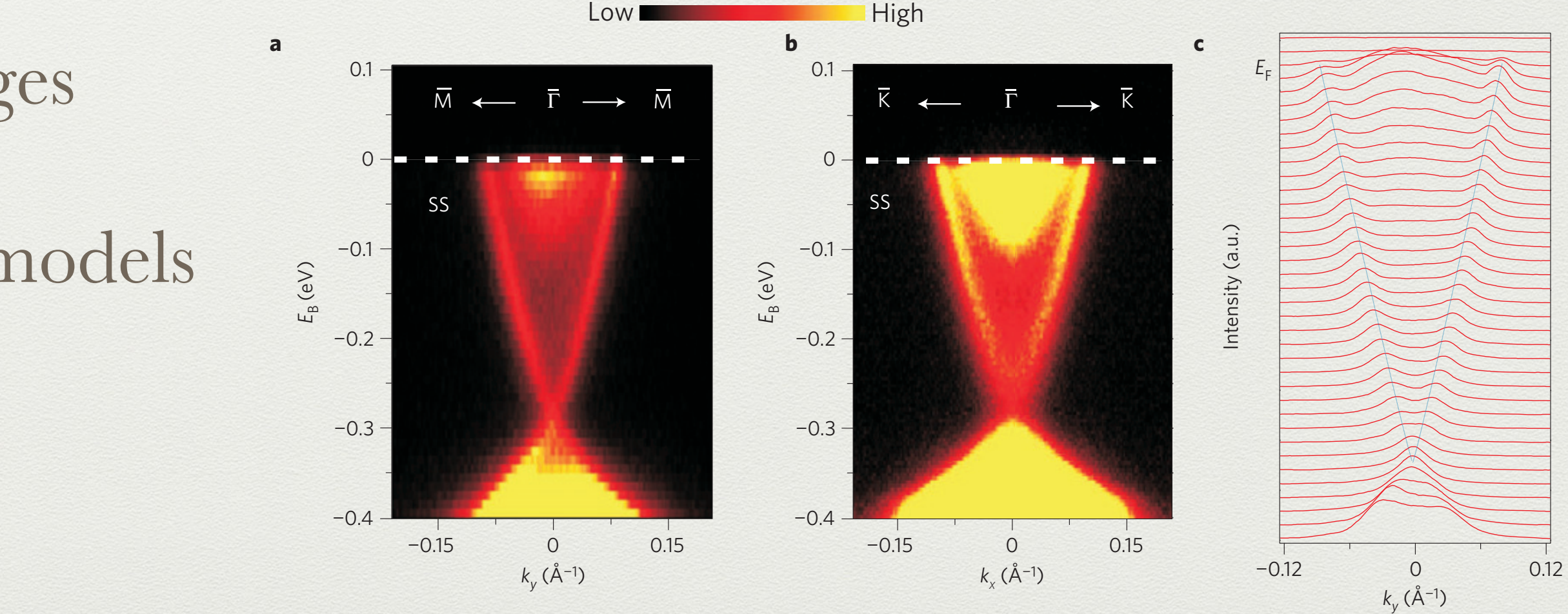

Theoretical calculations **f** Xia *et al*., Nat. Phys. **5** 398 (2009)

### Energy Dispersion

- Kane-Mele Model is used
- By Fourier transform and Eigenvalues, Eigensystem, we could diagonalize Hamiltonian
- Dispersion relation : *k* vs *E*(*k*)
- plotting eigenvalues of *H*(*k*) while varying *k*
- Used Plot, ListPlot

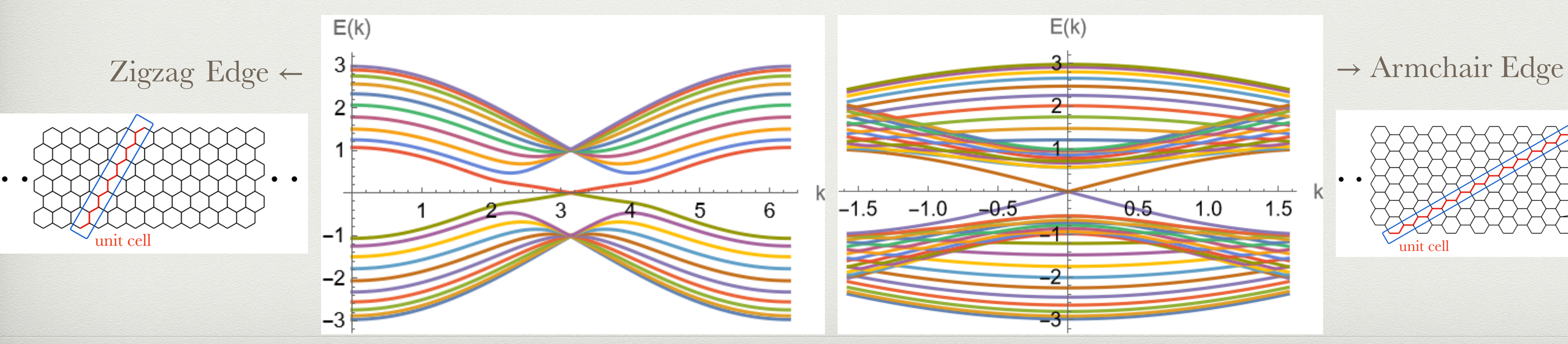

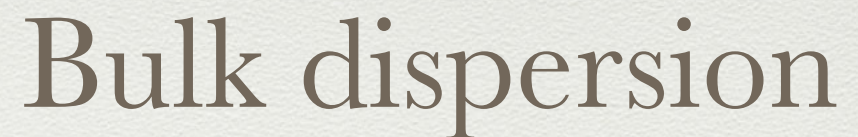

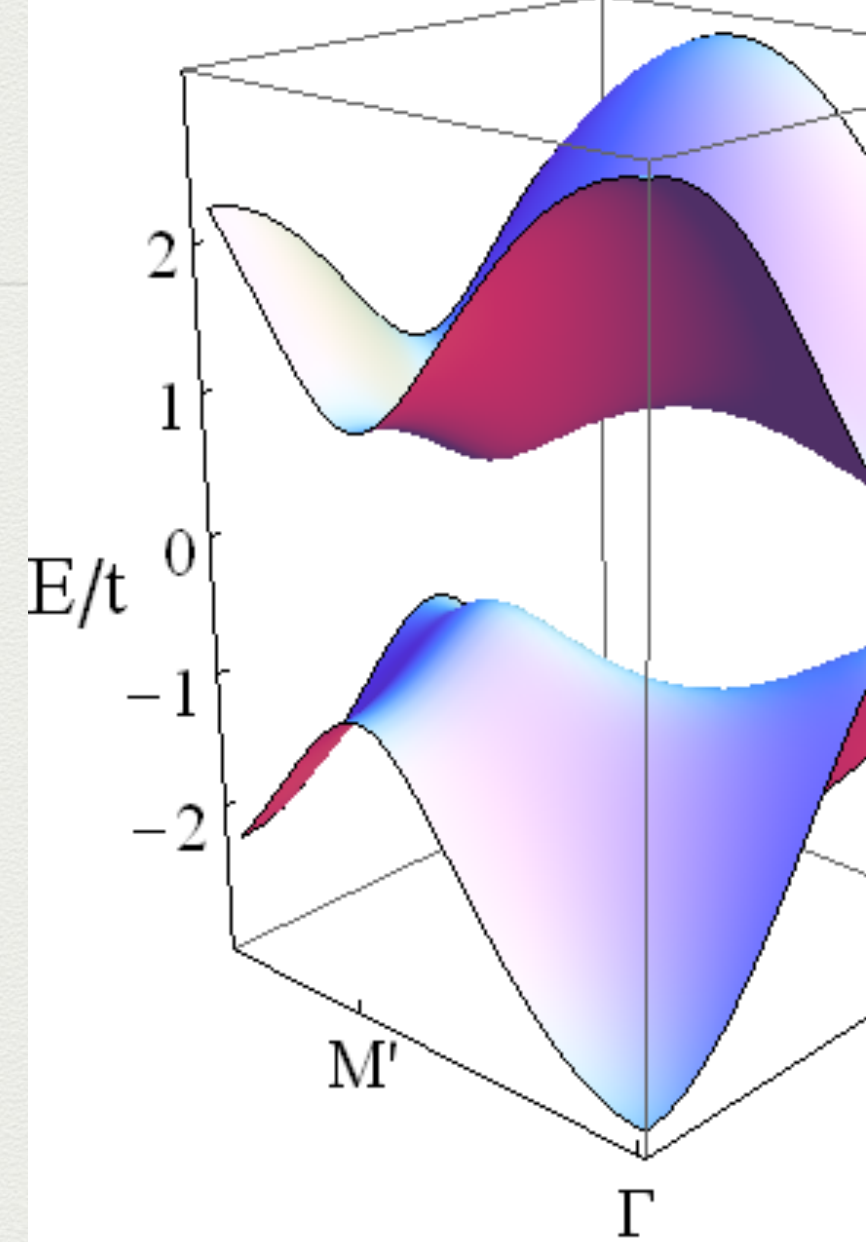

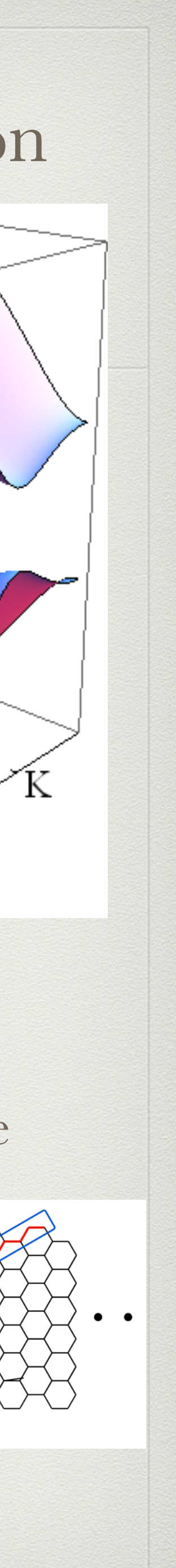

### Visualization of Edge States

- Edge state: wave function which is localized in boundaries of lattice
- Plotting wave function  $\psi(x, k)$  (2D) while varying  $k$  (+1D)
- Using ListPlot3D, ListDensityPlot

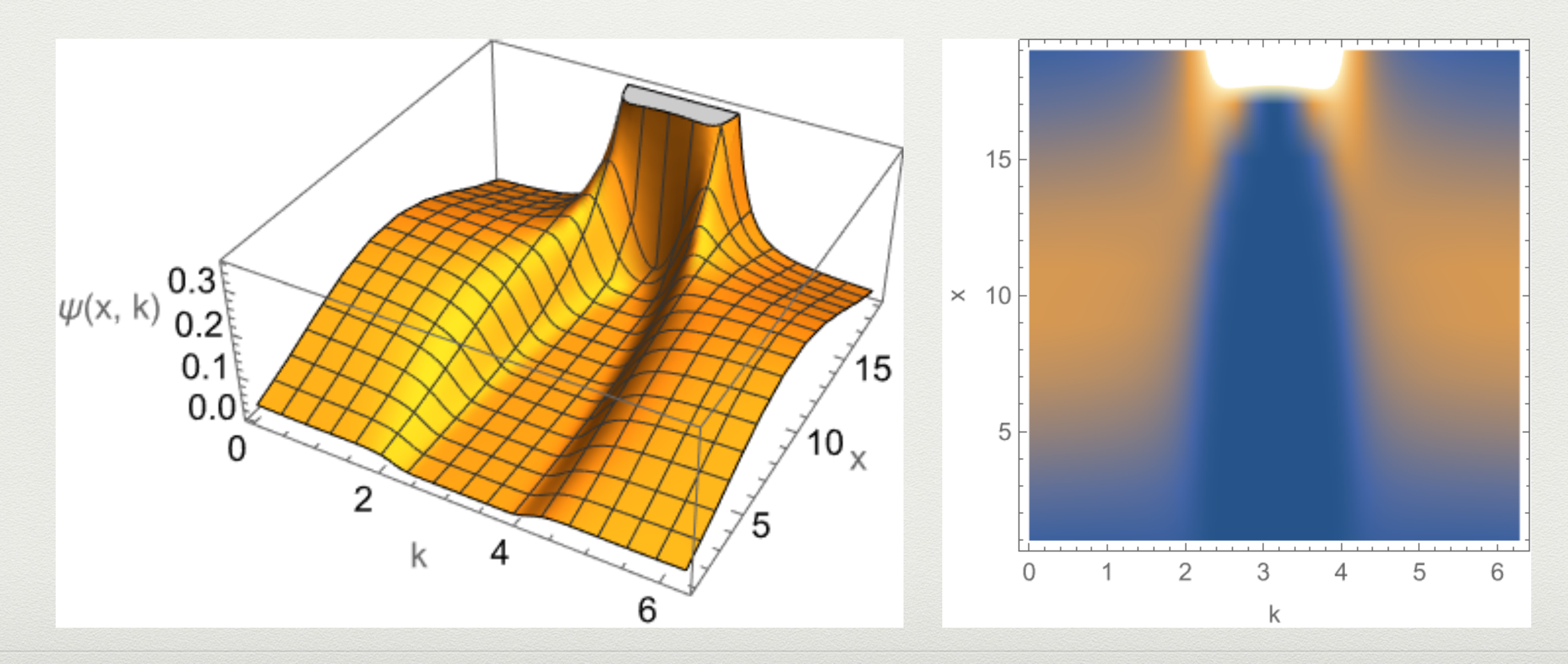

### Non-trivial Topology

### • By Plotting Pseudo-spin configuration in Brillouin zone, we could intuitively

- understand non-trivial topology.
- Using Arrow, Graphics3D

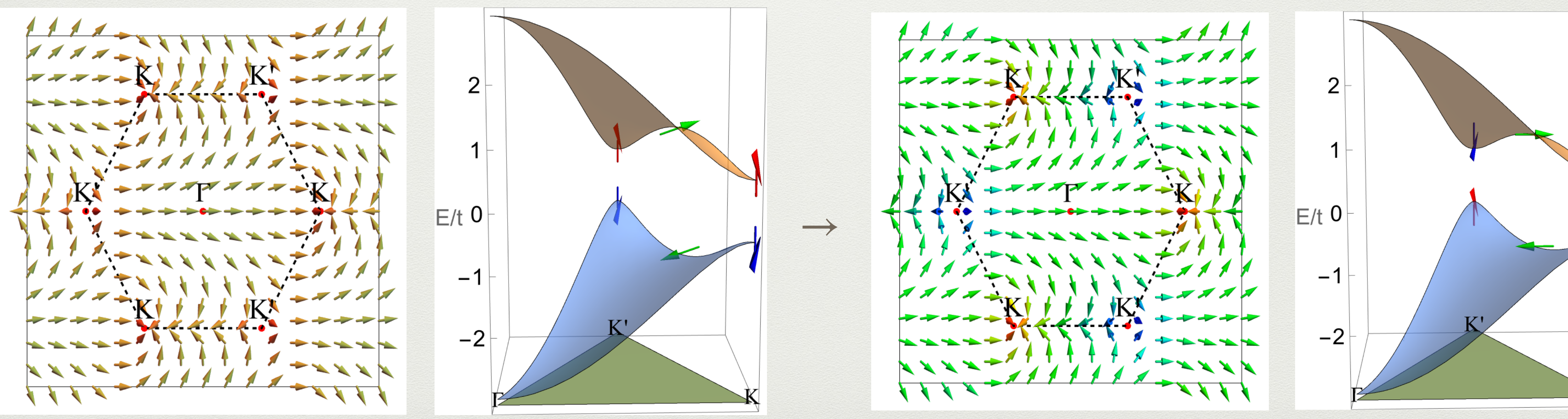

### Topological Phase Transition

![](_page_17_Picture_7.jpeg)

### 서울과학고등학교 Mathematica 교육 Summary

- 고등학생 대상 : 30시간 강의
	- 기호계산, 시각화, 프로그래밍,
- 중학생 대상 : 2~3시간 온라인 강의
	- 간단한 기호계산, 그래프 그리기
- 교사 대상 : 30시간 강의

![](_page_18_Picture_6.jpeg)

- 간단한 수치 해석적 해법 제공을 통한 문제해결력 증진.
- 학생 연구
- 교과서 삽화
- 추상적 개념의 시각화 도구
- 물리 시뮬레이션
- 수업에서의 활용
- 서울과학고등학교 Mathematica 활용 Summary

![](_page_19_Figure_7.jpeg)

![](_page_19_Picture_8.jpeg)